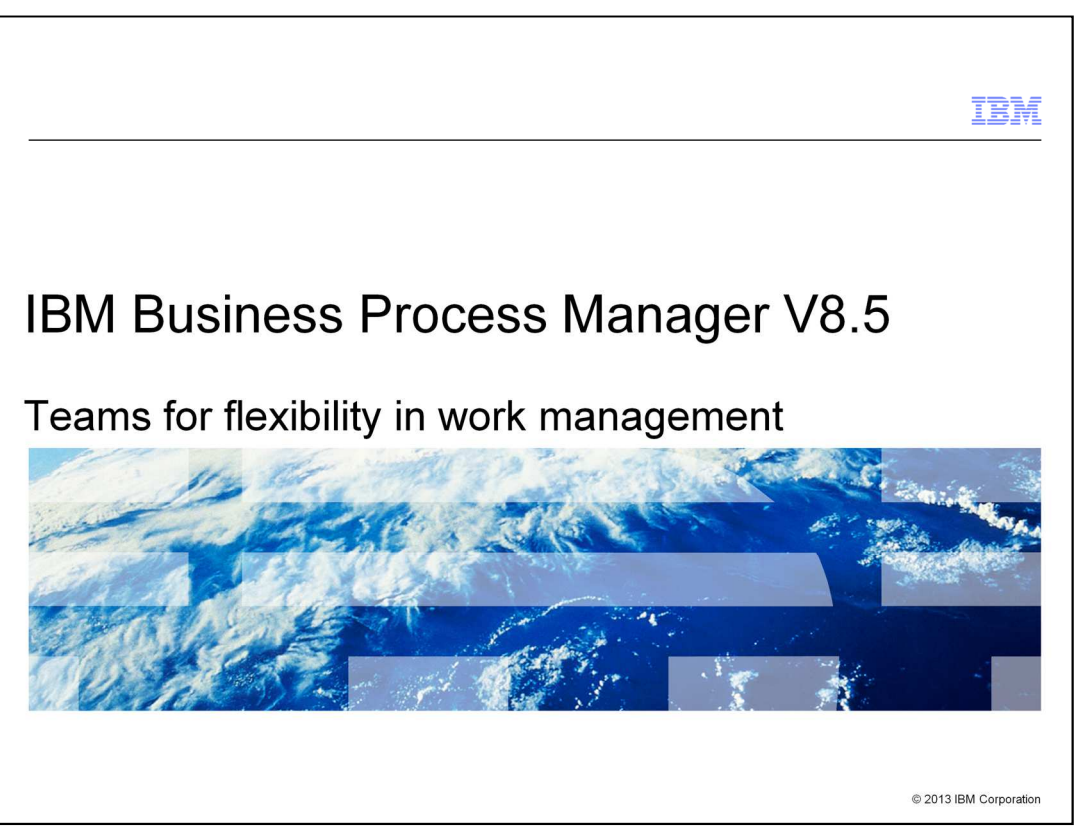

This presentation provides details on Teams for flexibility in work management in IBM BPM V8.5.

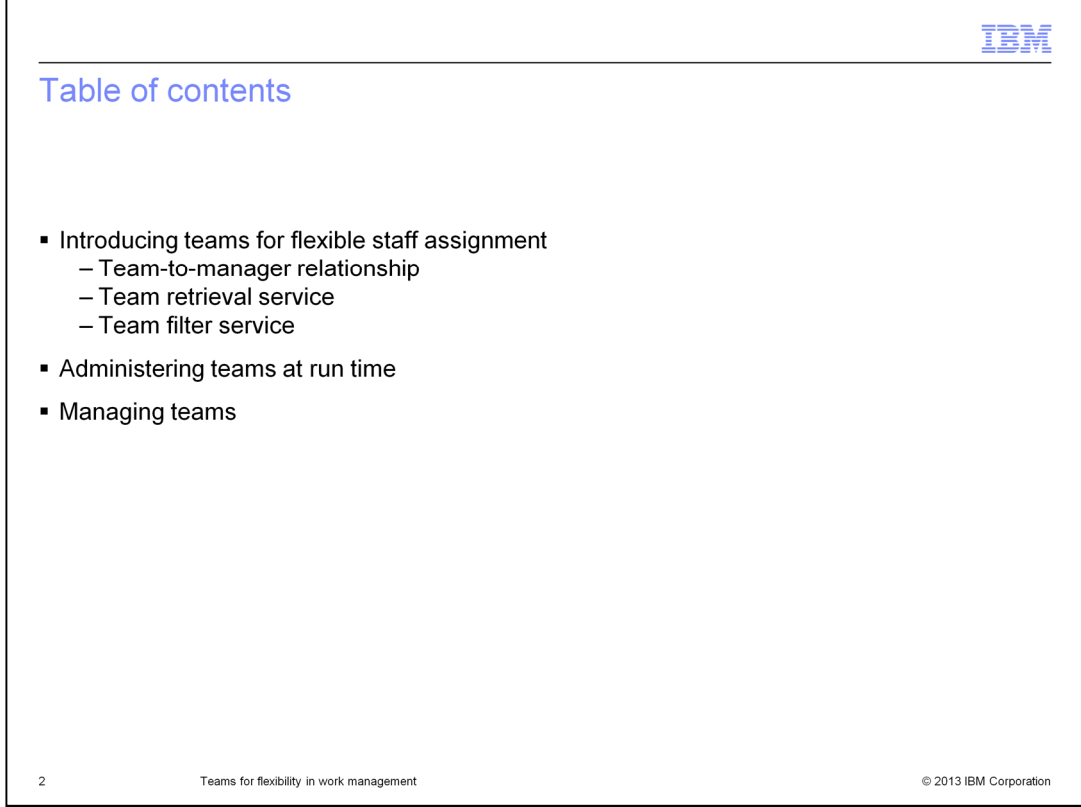

You are introducing to Teams which superseded and extended Participant Group. There are different teams for flexible staff assignment which included Team-to-Manager Relationship, Team retrieval service, and Team filter service. You are also learning how to administer Teams in the Process administrative console based on Team retrieval services. Finally, you are learning how to manage teams within Team Performance dashboard.

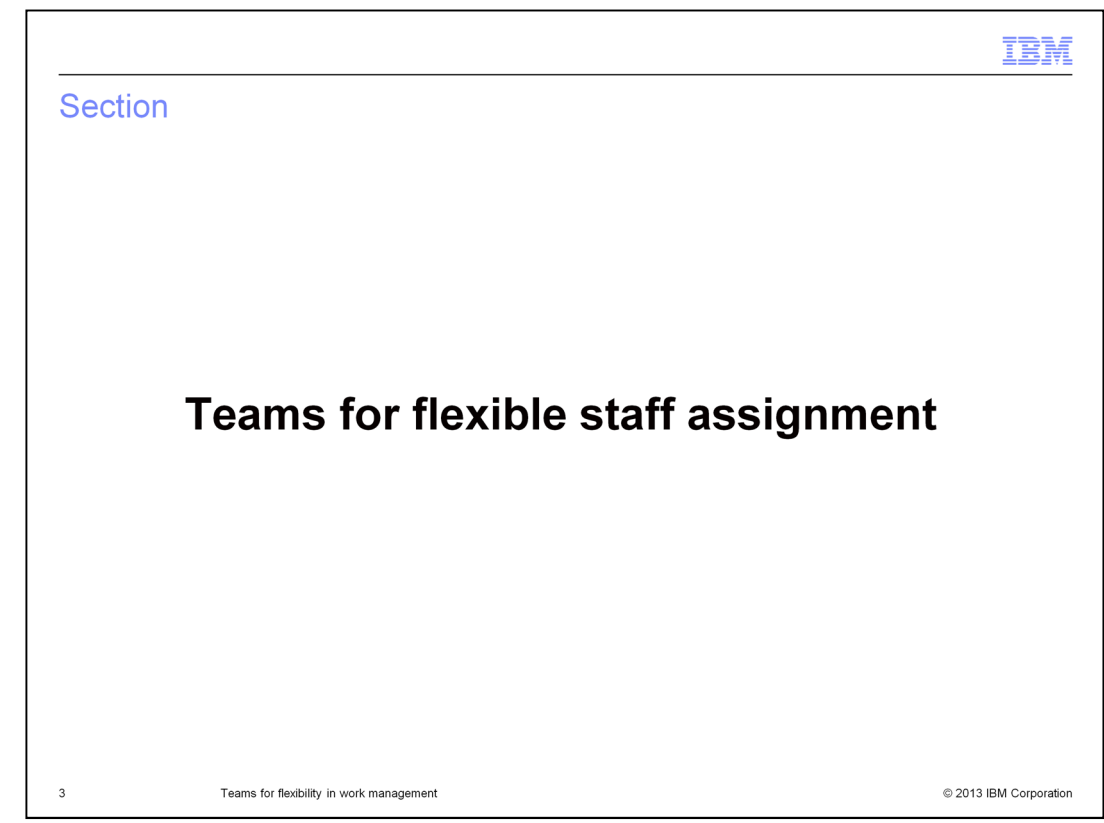

This section describes different teams for flexible staff assignment.

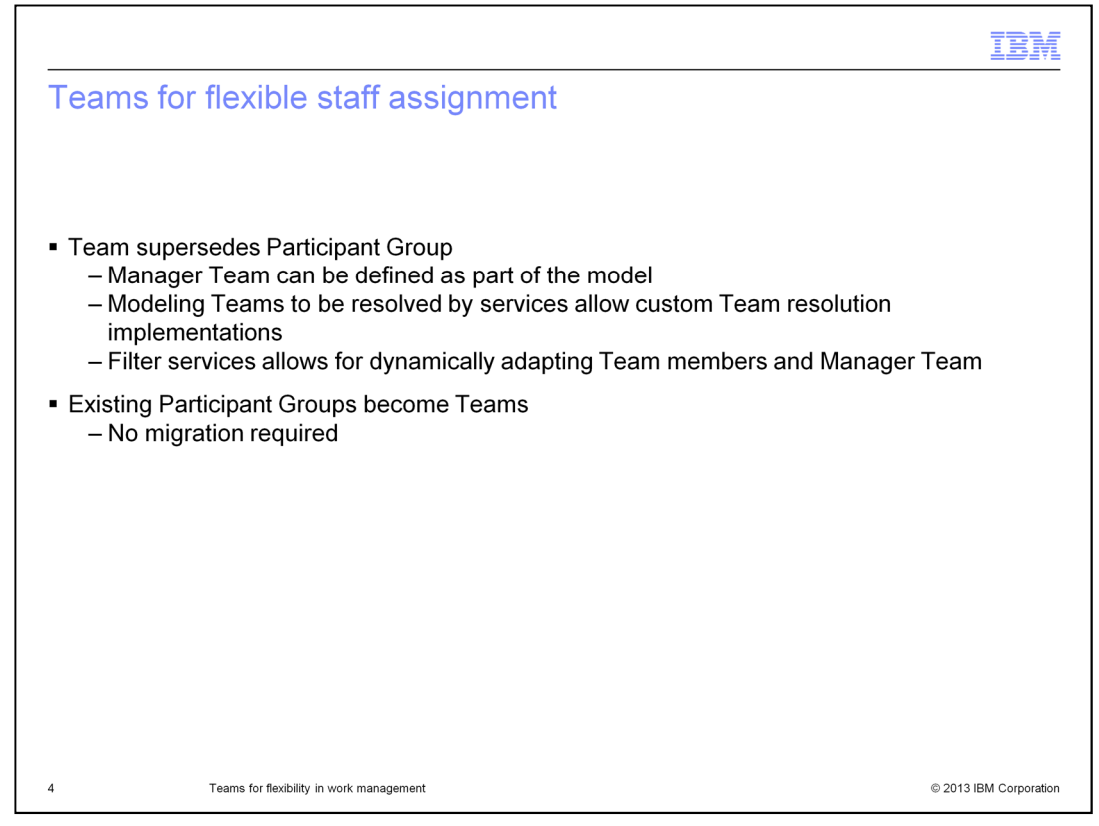

"Teams" are a new concept introduced in IBM BPM V8.5. **Team** supersedes and extends **Participant Group.** Existing Participant Group definitions become Teams. Thus, there is no migration required. When compared to Participant Groups, the Teams approach introduces some changes. First, you can specify a Manager Team that defines the **Managers** of other teams. This can be done recursively. Second, as an alternative to defining Teams statically, it is now possible to specify a **Team Retrieval Service** to retrieve the members and managers of a team. Team Retrieval Services are arbitrary services. They can invoke other services, such as business rules, web services, or JavaScript. As a third alternative, instead of defining a Team statically or using a Team Retrieval Service, you can dynamically determine the name of the Team to which a task is assigned at run time. To do that, use Team when you define the assignment. Then, instead of selecting a Team, specify a variable that will contain the name of the Team at run time. Other ways to define the members of a Team are still supported, but are deprecated.

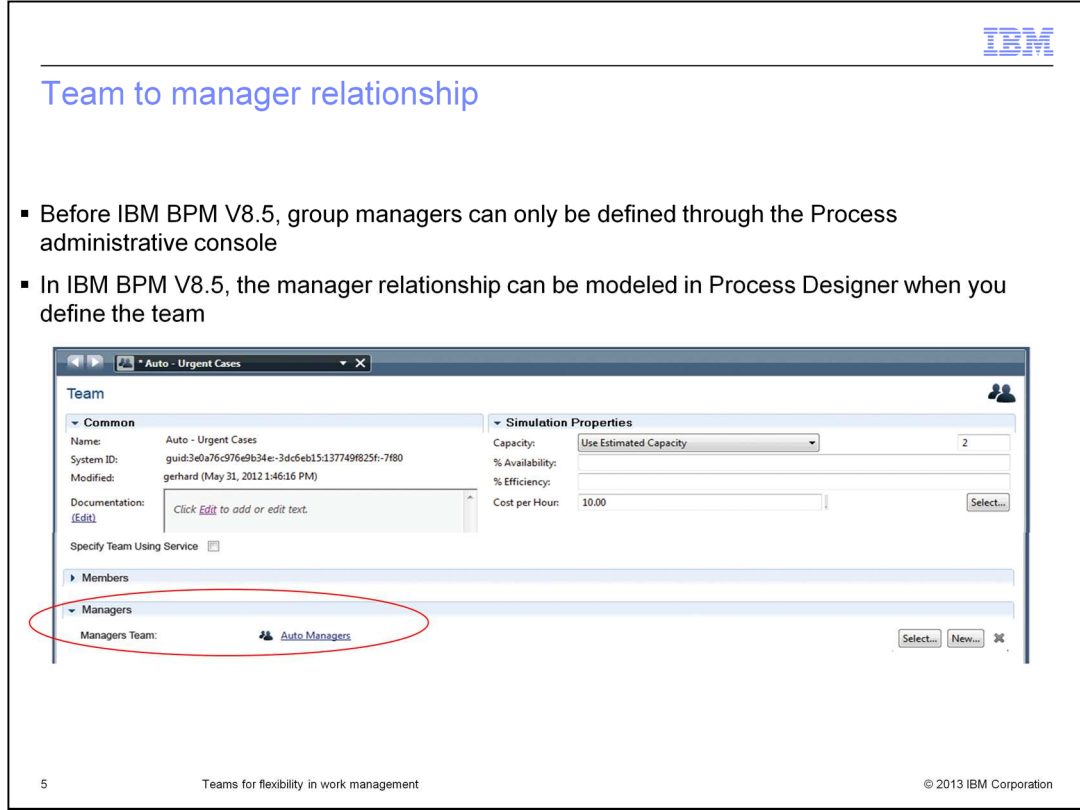

In previous releases, the only way to define a manager-like relationship was manually through the Process administrative console. Security groups can be specified to become manager groups of other security groups. Now, with IBM Business Process Manager version 8.5, the Manager Team can be set in Process Designer when the team is modeled. In version 8.5, participant groups that were defined in a previous version of the product are automatically converted to Teams, with no Manager Team set for them. Simply add Manager Teams to these converted Teams to benefit from the new functionality in a new version of your process application.

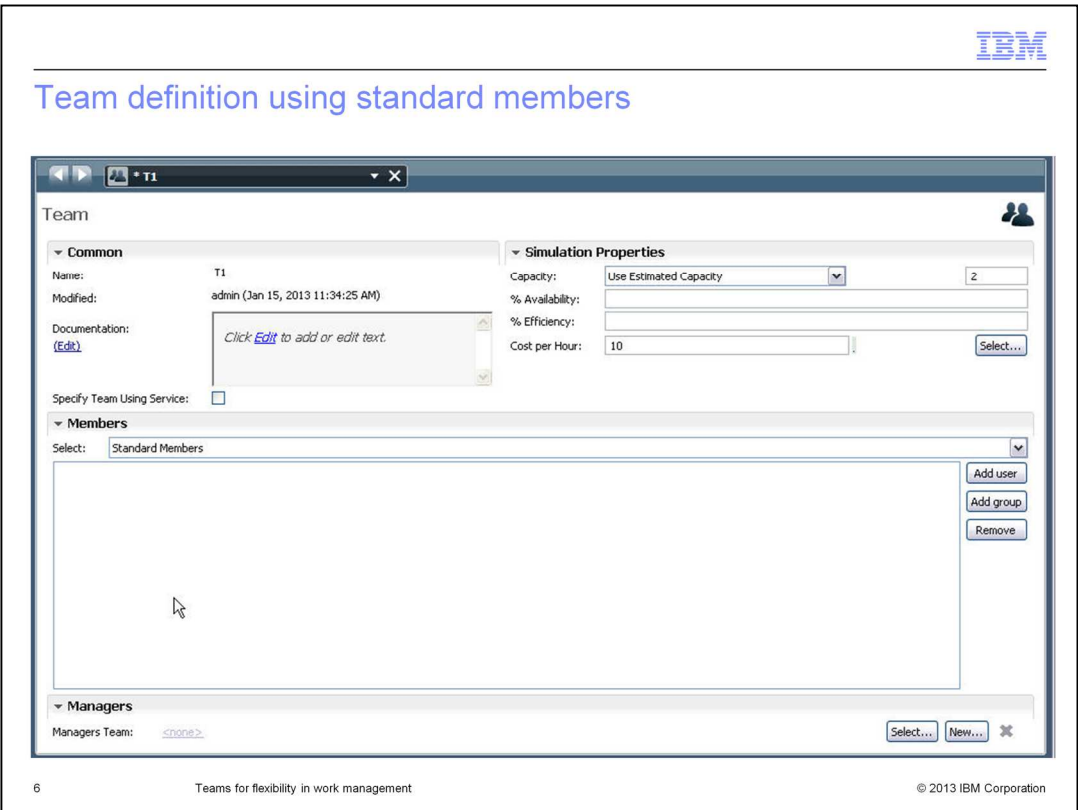

A Team can be defined statically, in the same way as defining a Participant Group in previous releases such as adding users and security groups as members of the Team. If you need a more dynamic way of assigning the right members of a team, you can use a Team Retrieval service.

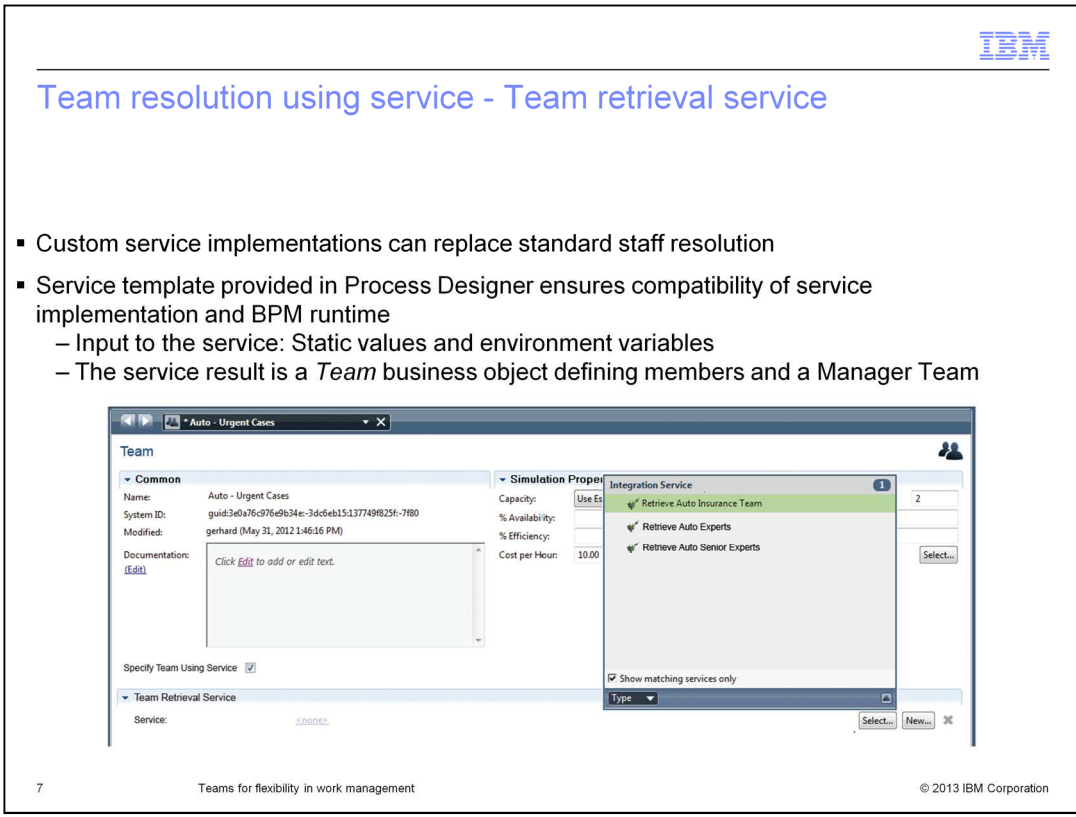

Team Retrieval Services allow you to customize how IBM Business Process Manager resolves who is supposed to work on a task in a business process. As part of the Team definition in Process Designer, you can select an existing service implementation, or if no suitable service exists, you can create a new one. A service template shipped with the product ensures the compatibility of the service implementation. Static values and environment variables are allowed as input parameters to the service, and the result is a Team business object, which holds the team members and, optionally, an associated manager team.

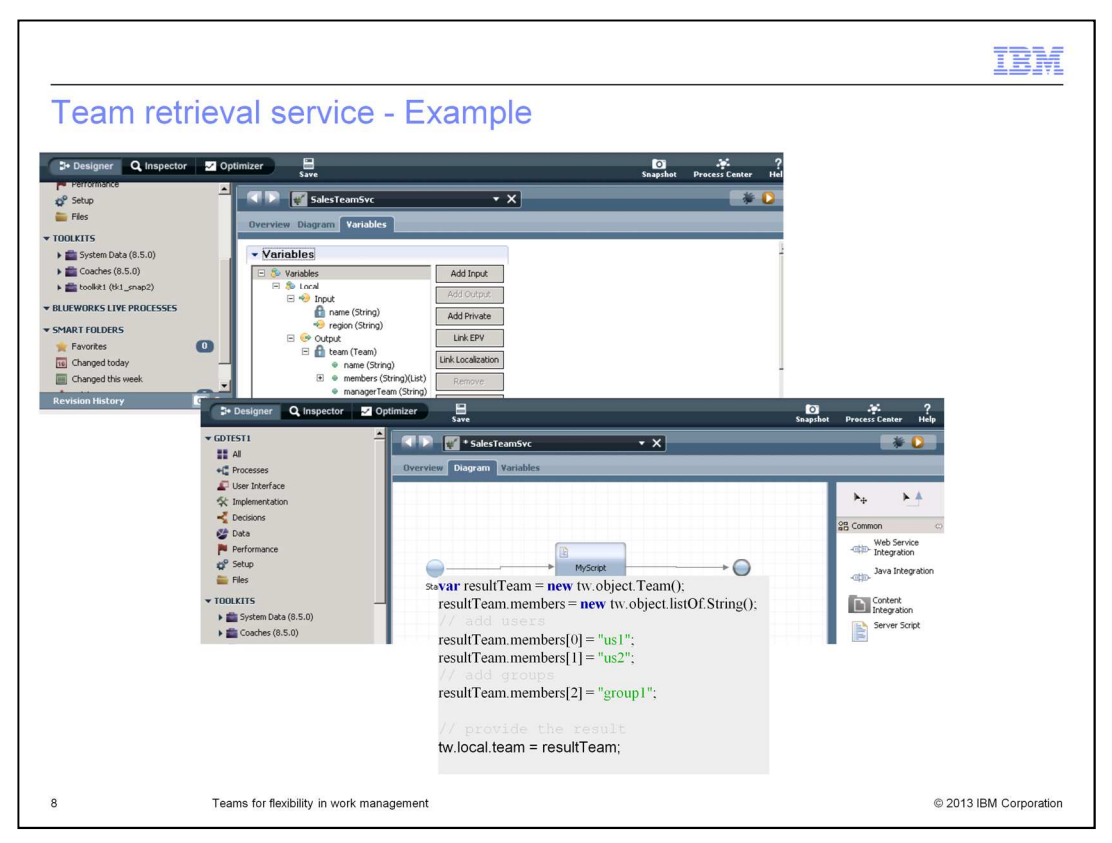

A Team Retrieval Service is a normal Integration Service**,** with all its capabilities**.** The service template ensures that the mandatory input parameter name**,** which holds the team name**,** and the required output parameter of type Team**,** are part of the service implementation. The example in this slide shows the members property of the Team business object being filled with two user IDs and a group ID.

Whenever a team that is based on Team Retrieval Service is used in a process application, the IBM BPM system invokes the associated service and updates the team membership and the manager team with the service result. If you require an even more dynamic mechanism, and the choice of the right users depends on the right selection of team members**,** a Team Filter Service is the right choice.

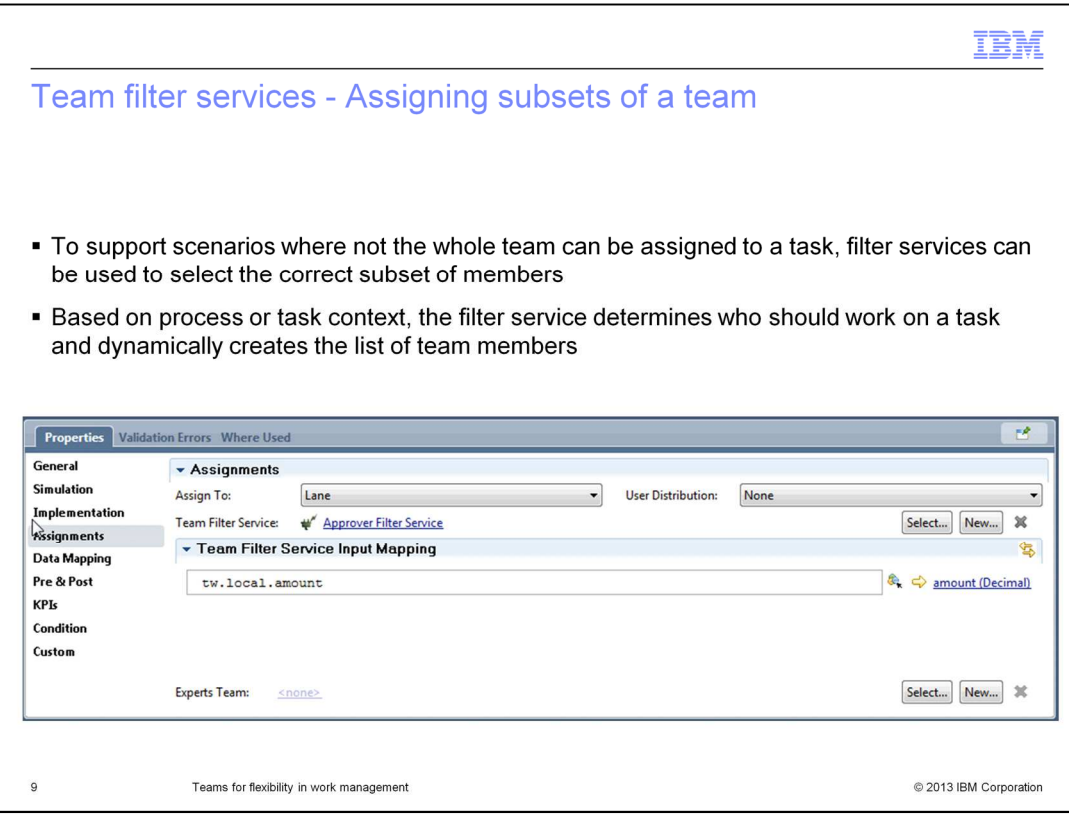

Team Filter Services allow you to select the right members out of an initial Team definition. All variants of teams can be used as input for the Team Filter Service. That is, the base team can be defined on the lane, or it can be modeled using Standard Members, or it can be defined by a Team Retrieval Service. Similar to a Team Retrieval Service, a Team Filter Service is an integration service that returns a Team business object**,** which specifies who is supposed to work on a given task. The input of such a filter service always contains the modeled base team; in addition, input parameters can be specified that contain local instance variables of a process. These parameters get mapped on the Assignments page of a task if a Team Filter Service is specified.

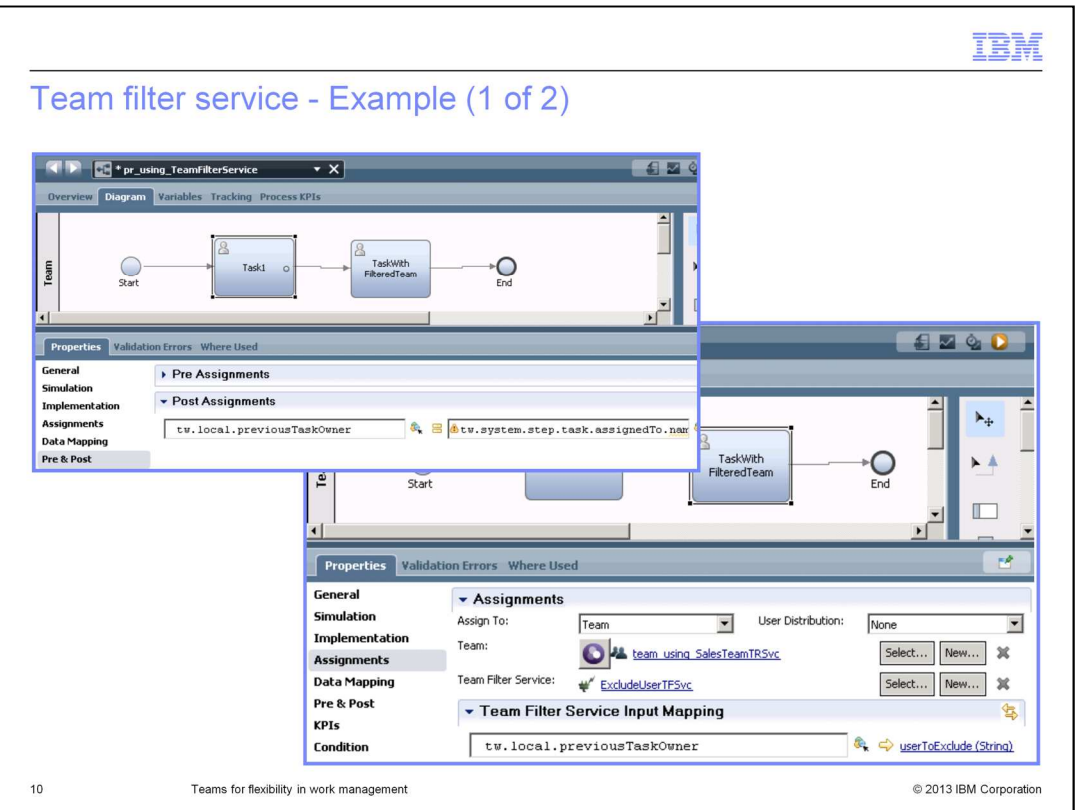

This example for a team filter service shows how it can be used for implementing a separation of duties scenario. In this case, the two tasks are both assigned to the same team, but whoever worked on the first one should not work on the second. To implement this, the owner of the first task is stored in a local variable, which is then used as input into the filter service implementation.

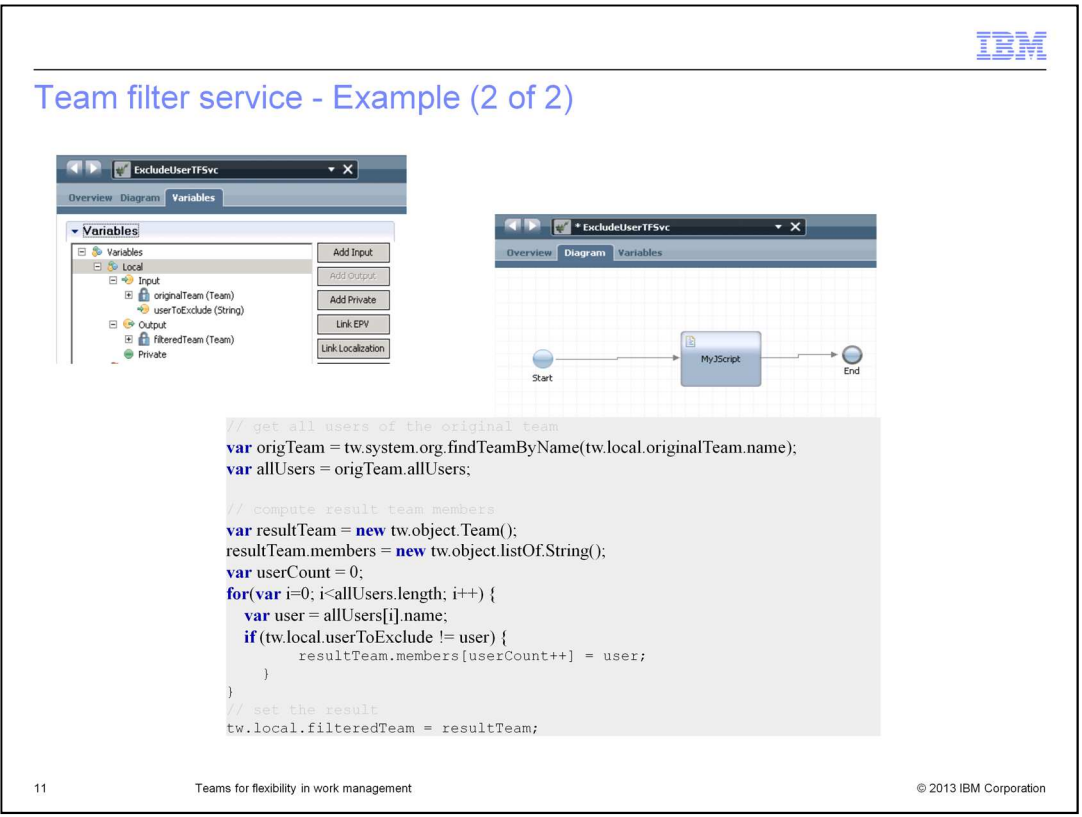

As shown here**,** the original team is passed in to the service**,** along with your ID to exclude. The service implementation then retrieves all members of the original team and sets them all as members of the filtered Team as the result of the service. This business object is then used by the IBM BPM system to assign the task.

Having looked at the new ways you can model your teams and business processes to use a more flexible approach to task assignments, you now look at how the new concepts show up at runtime. First we'll look at the administrative aspect of teams and team retrieval services.

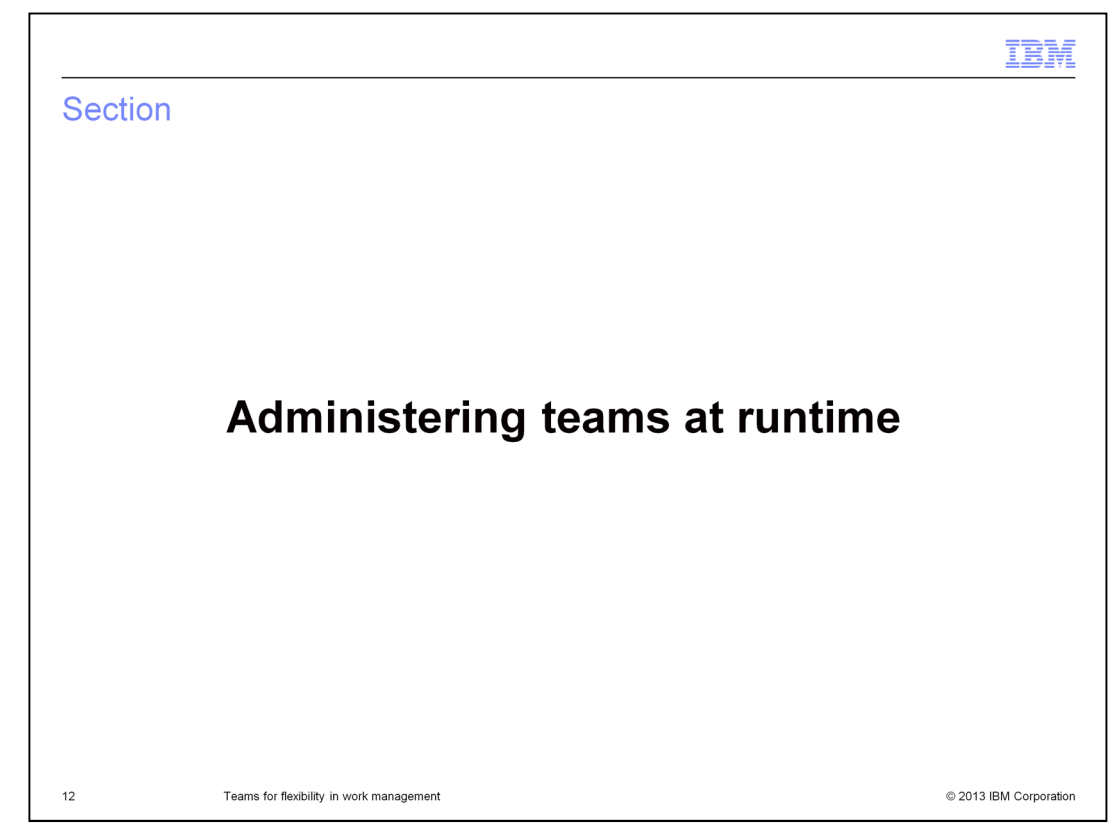

This section describes how to administer teams at runtime.

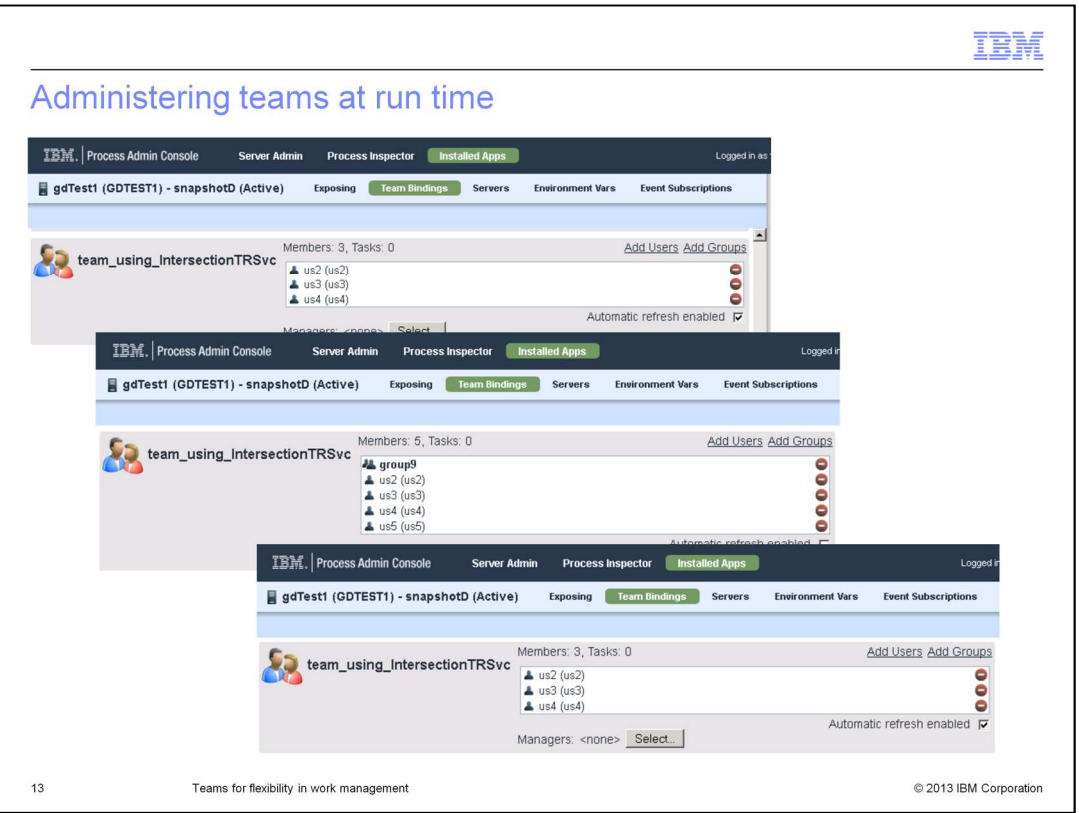

In order to support the new team-based concepts from an administrator's view, the Team Bindings view in the Process administrative console has been enhanced to allow administration of teams based on Team Retrieval Services. As with Participant Groups in earlier releases, administrators can update the group memberships by adding or removing groups and users from a team. In addition, your interface allows update of the manager team as well. For Teams that rely on a Team Retrieval Service, the administrator can, if necessary, disable the service invocation temporarily. For example, if the service implementation does not work as expected, or is not available at all. To avoid manual changes being overwritten accidentally, the automatic refresh enabled check box is disabled when the functions to add or delete users or groups are in use. Once the service is available again, the administrator can re-enable the automatic refresh.

Be aware that you cannot administer the result of a Team Filter Service, because such a result is used for individual task instances only. If the assignment of users to tasks needs to be modified, the Team Performance dashboard and the Team Manager users come into play.

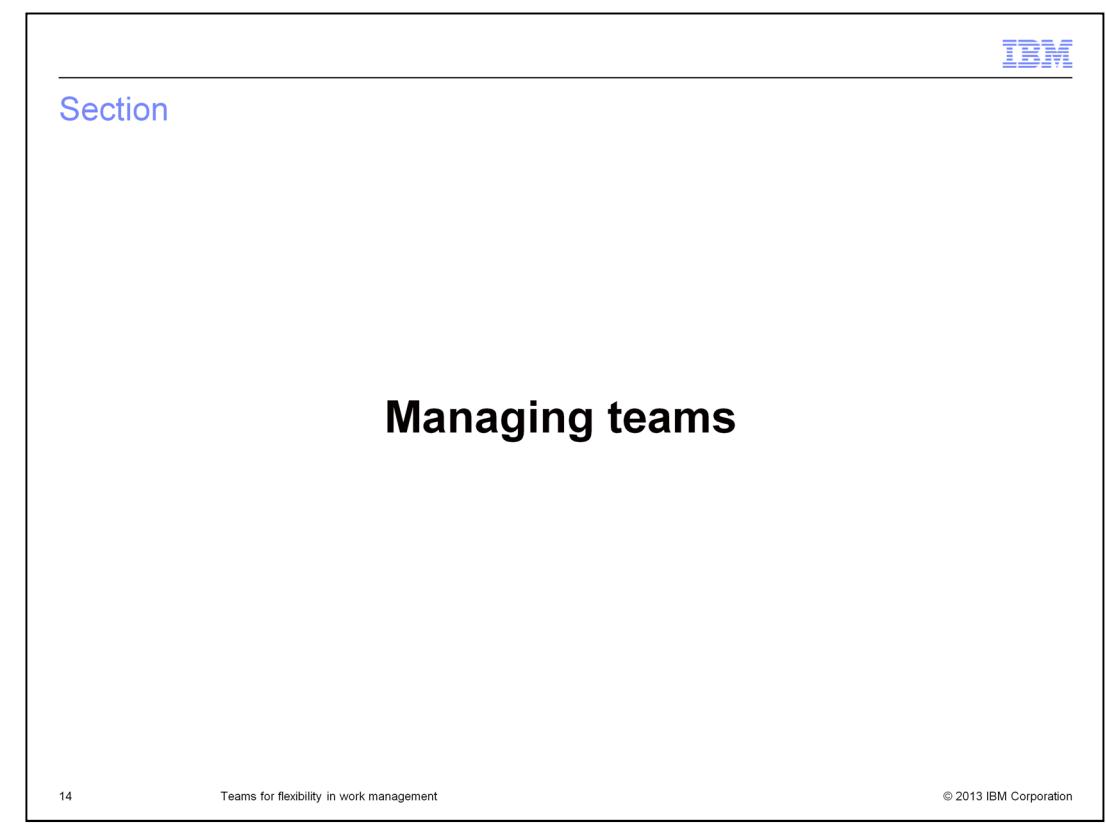

This section describes how to manage Teams.

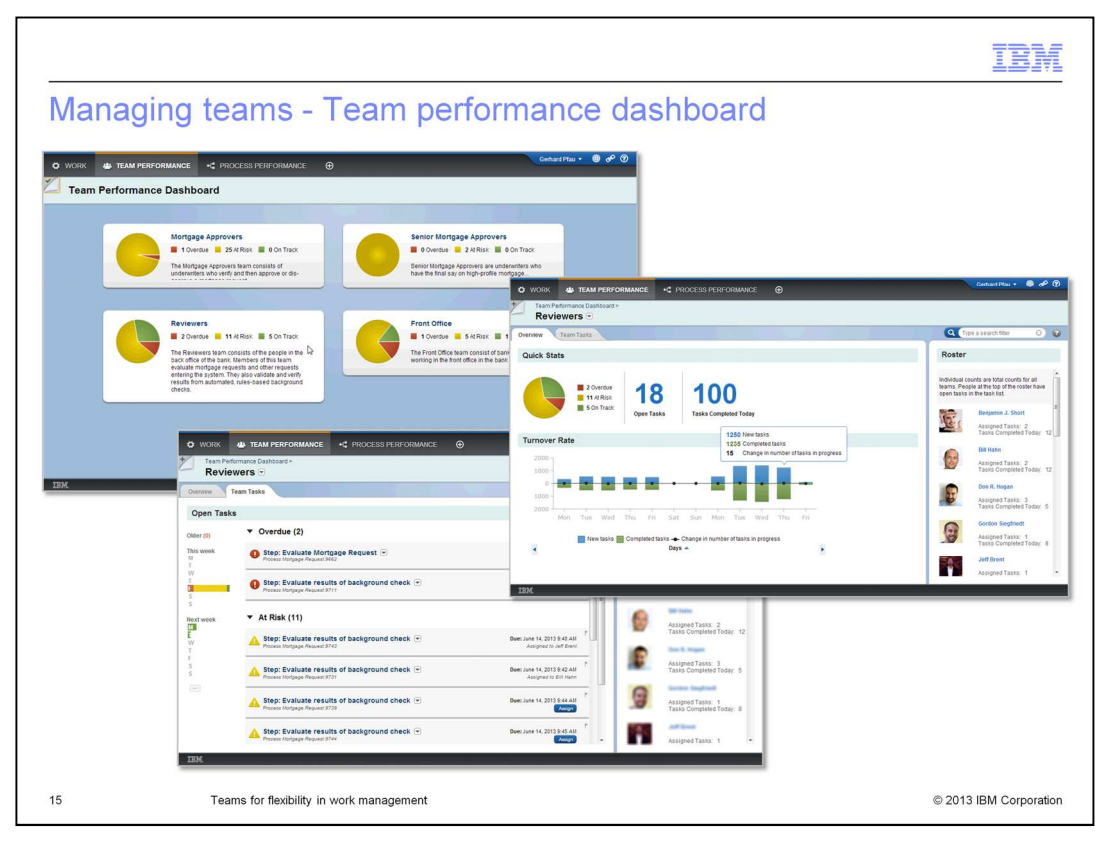

The Team Performance dashboard provides the team manager with an "At a glance" summary across all teams that he or she is managing. When you drill into a team such as the "Reviewers" team in the example on this slide**,** the dashboard displays all relevant data for that team on the "Overview" tab. The "Quick Stats" display shows how many tasks assigned to the team are "on track", "at risk", or already "overdue". It also shows the overall number of tasks for that team and their average completion time. To the right of the display, the roster shows the people in the team, listed according to the number of team tasks assigned to them. When you click the "Team Tasks" tab, the list of tasks assigned to the team is shown. Here the team manager can assign and re-assign tasks, and change the due date and priority for each task. The chart at the left provides an overview of which tasks are due on which day. Clicking on a day filters the task list for the tasks that are due on that day. The search box above the team roster allows you to filter the task list according to business properties, such as a reference number or a customer name.

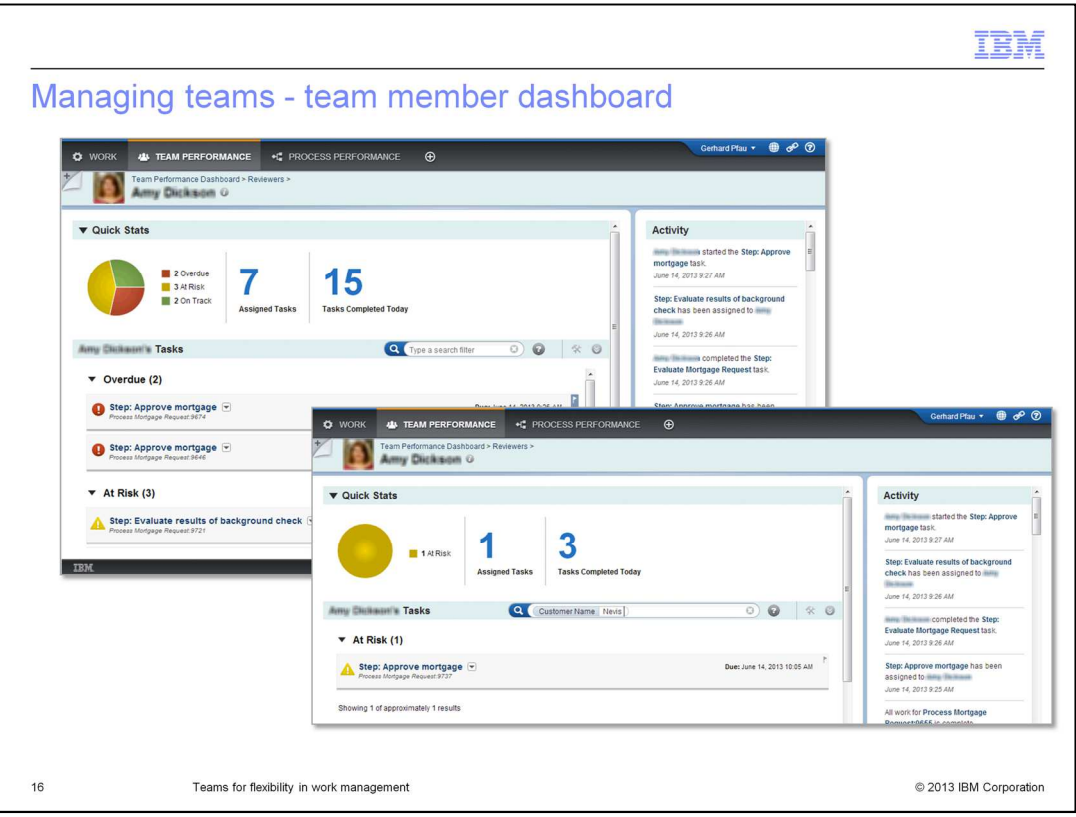

From the Team Performance dashboard, you have access to members of the team. The Team Member page provides the team manager an overview of all tasks that belong to a member of his or her team. The tasks shown for that person are across all teams. This allows a manager to identify conflicts that a team member might have due to tasks assigned from different teams. The "Quick Stats" display shows how many tasks assigned to the person are "on track", "at risk", or already "overdue". It also shows the overall number of tasks assigned to that person and the number of tasks the team member has completed at the current day. To the right of the display, the activities performed by the team member are shown. The search box, located above the task list, allows you to filter the task list according to business properties, such as a reference number or a customer name.

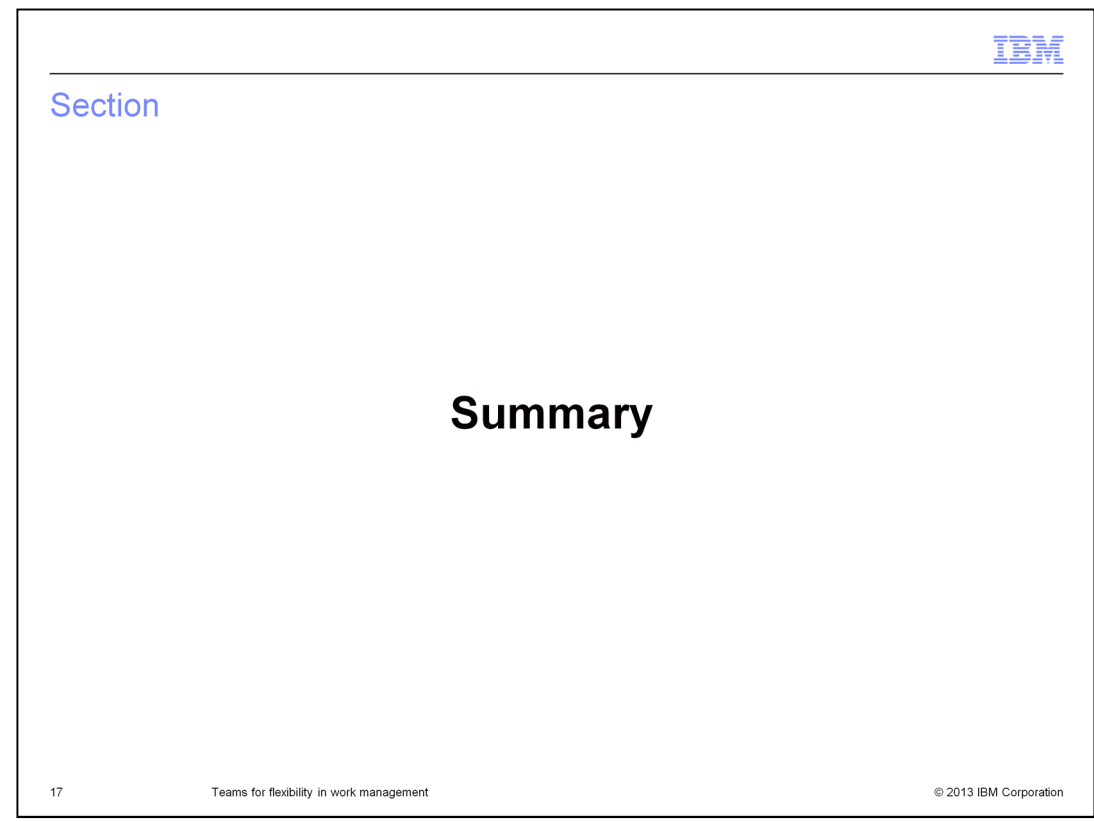

This section provides a summary on Teams for flexibility in work management.

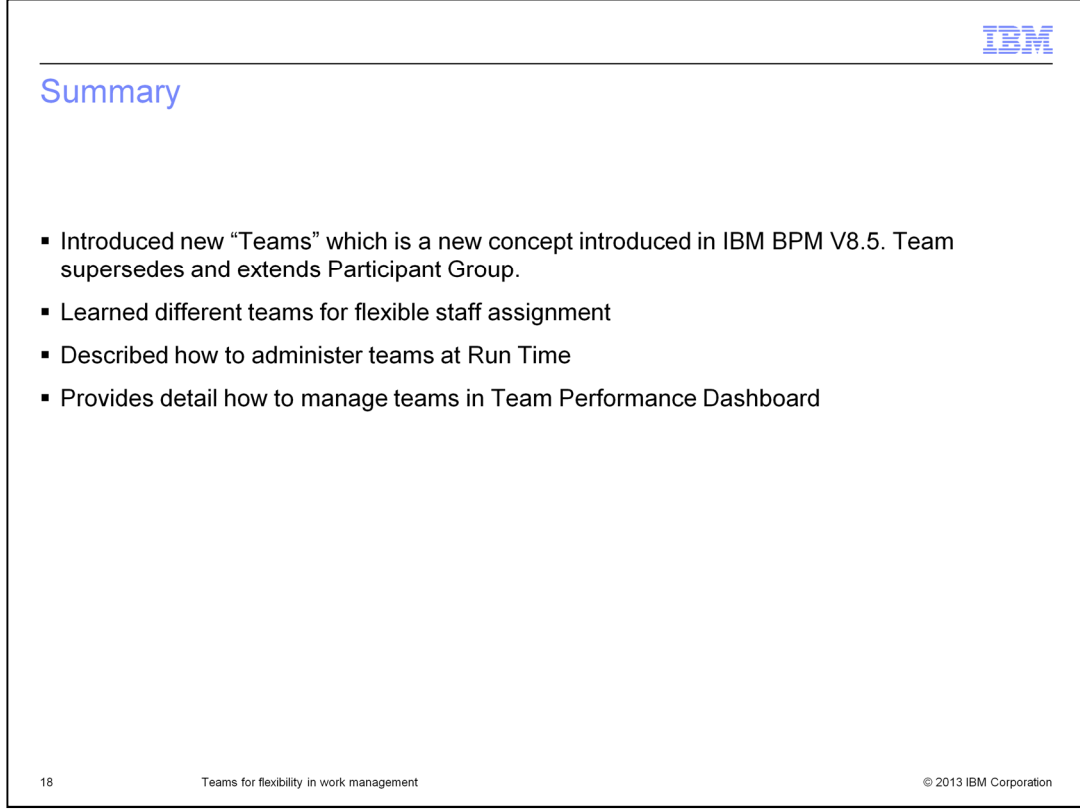

In summary, you were introduced to Teams which superseded and extended Participant Group. There are different teams for flexible staff assignment which included Team-to-Manager Relationship, Team retrieval service, and Team filter service. You also learned how to administer Teams in the Process administrative console based on Team retrieval services. Finally, you learned how to manage teams within Team Performance dashboard.

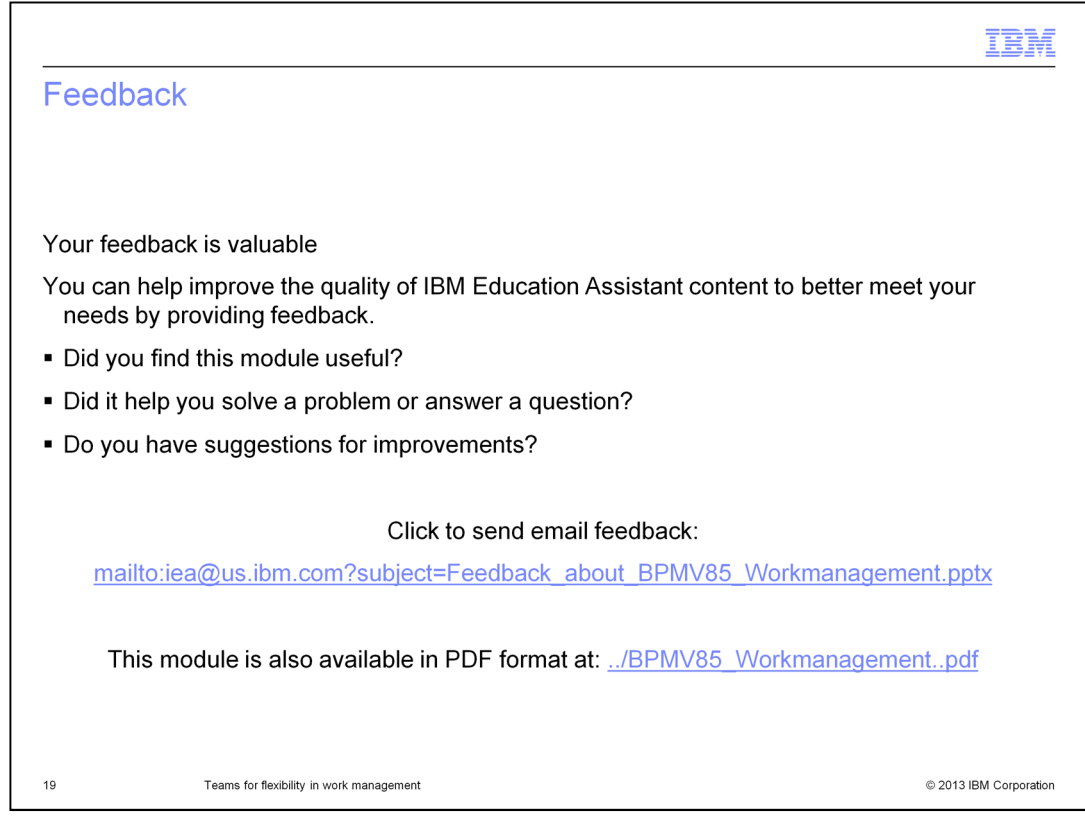

You can help improve the quality of IBM Education Assistant content by providing feedback.

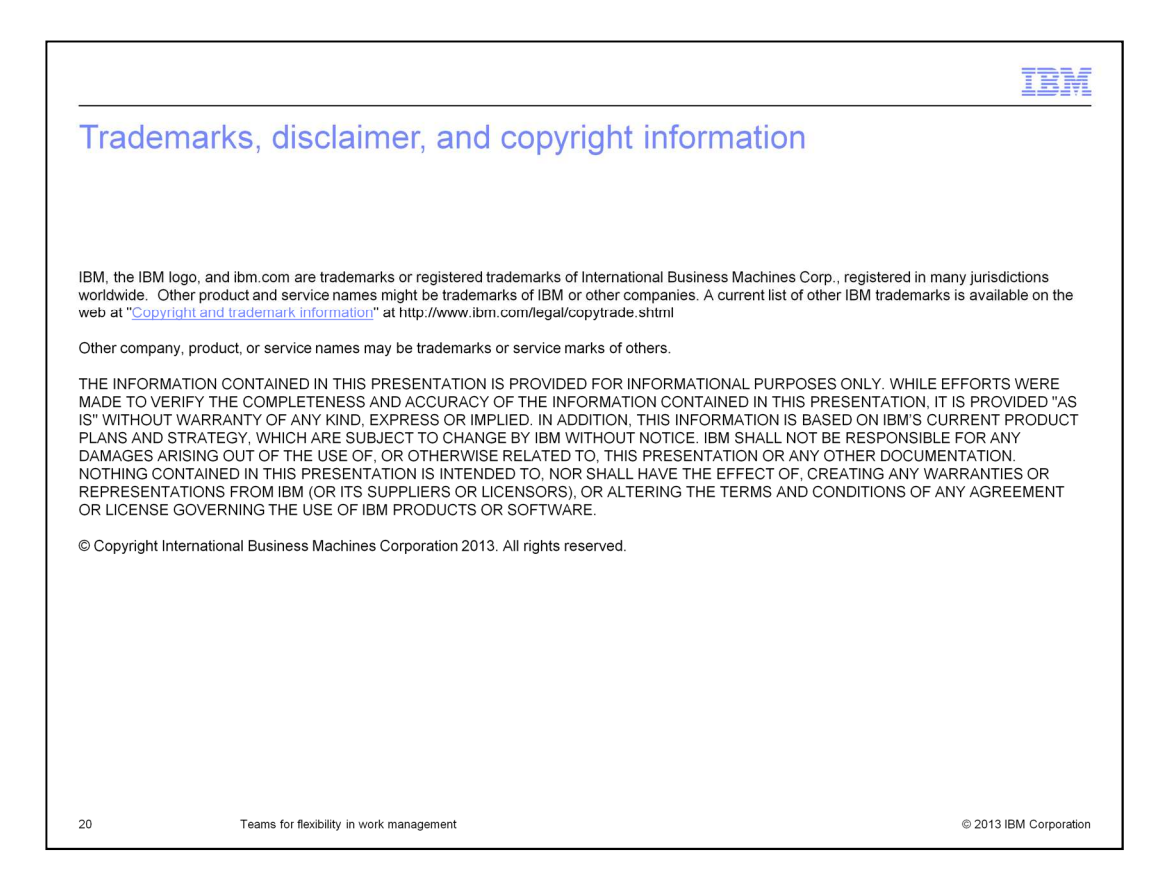